## عکس 1 : مطابق عکس فیلدها را تکمیل کنید:

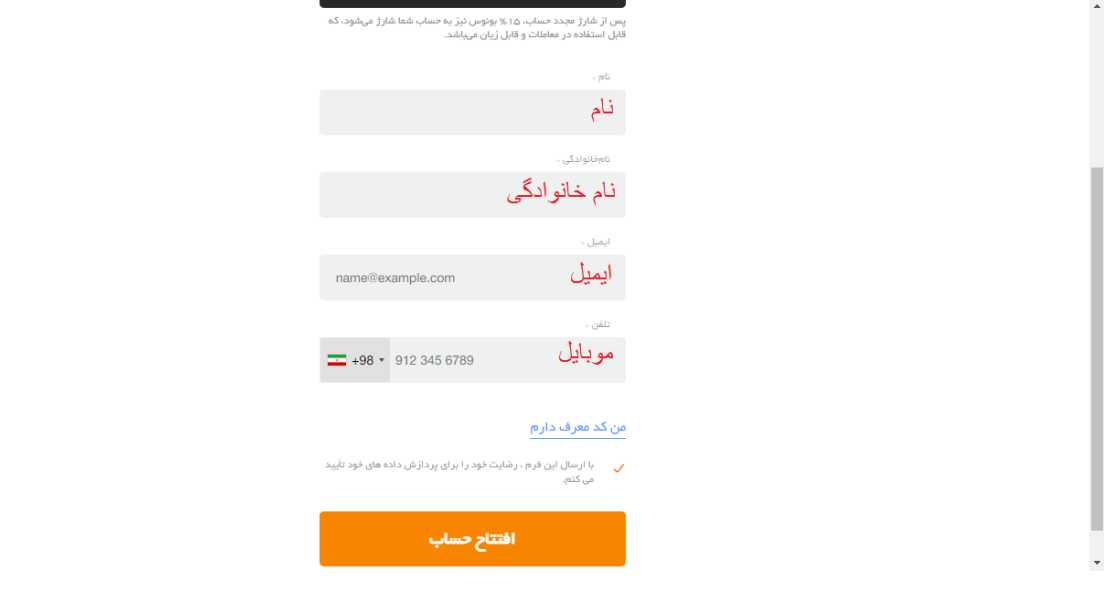

## عکس2 : مطابق عکس زیر ، موبایل ، ایمیل و کارت شناسایی خود را تایید کنید:

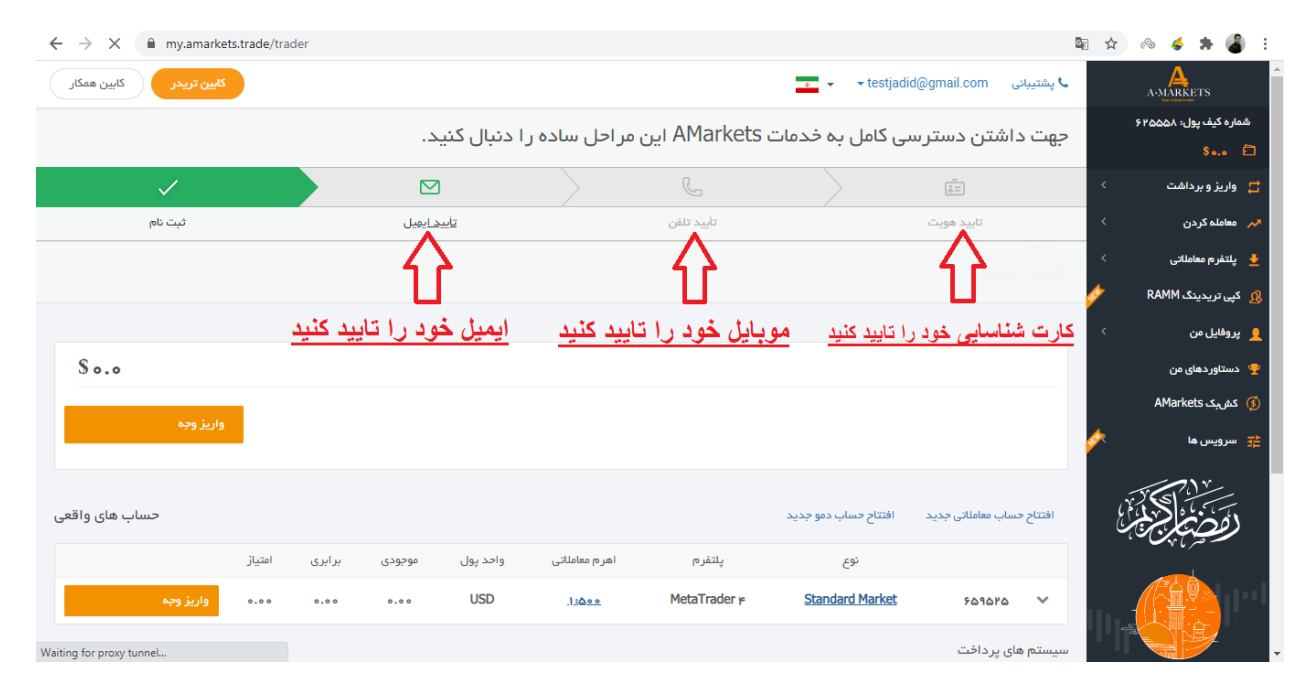

## عکس 3 : جهت تایید مدرک شناسایی خود مانند عکس زیر فیلدها را تکمیل کنید و تصویر مدرک شناسایی خود را آپلود و ارسال کنید و منتظر تایید آن بمانید:

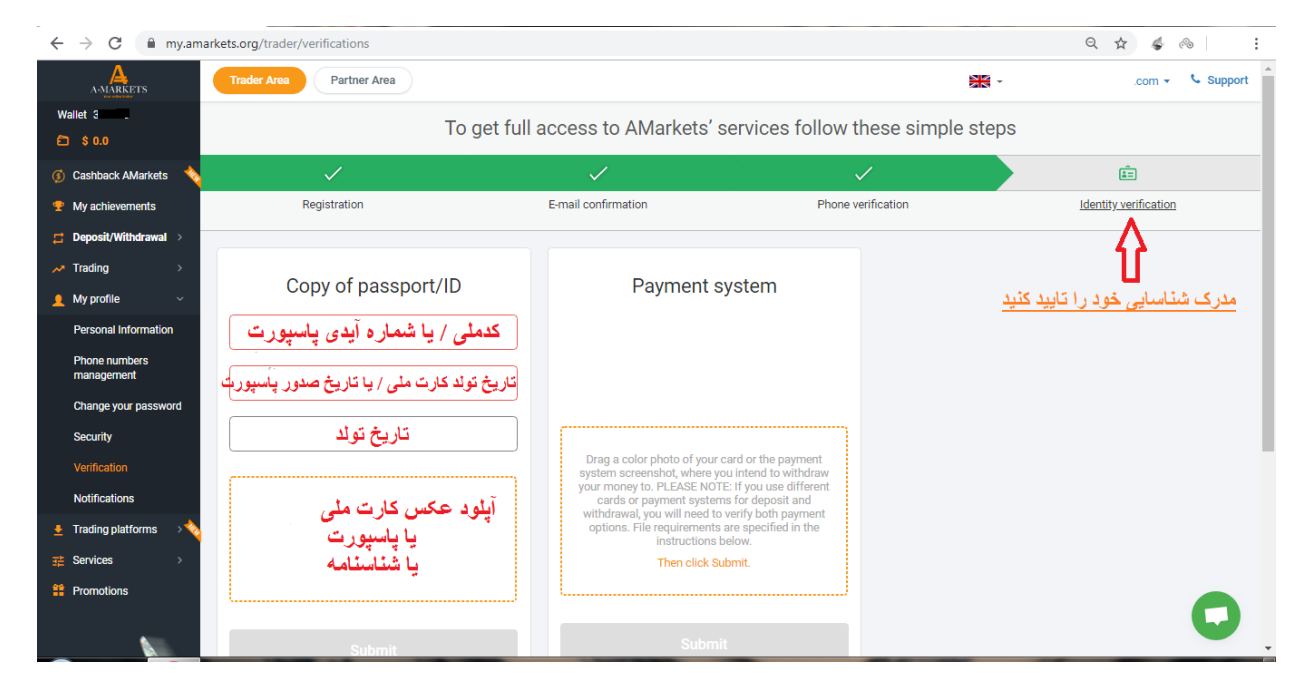